**Modalità per la compilazione dell'istanza finalizzata al riconoscimento del titolo di Avvocato Specialista per Comprovata Esperienza ex art. 9 l. 247/2012**

1. Collegarsi a **Riconosco**: comparirà in alto il menù seguente

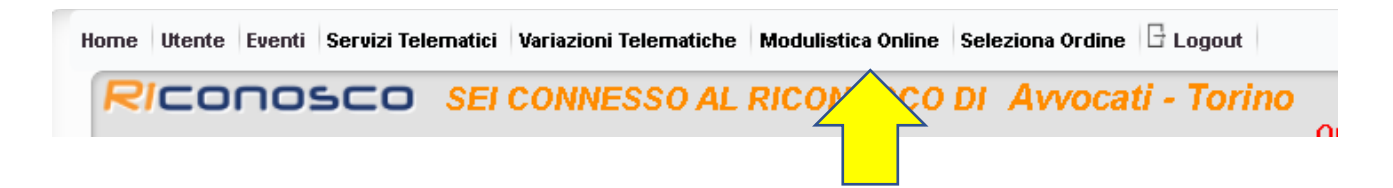

- 2. Selezionare la voce **Modulistica online**;
- 3. Comparirà l'unico modulo attualmente disponibile; cliccando sulla voce "*Vai al modulo*" si potrà iniziare la compilazione dell'istanza

**Modulistica** Istanza per il riconoscimento del titolo di specialista per "Comprovata esperienza" <mark>Vai al modulo</mark>